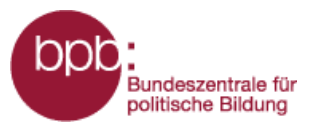

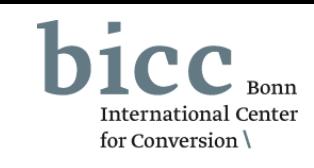

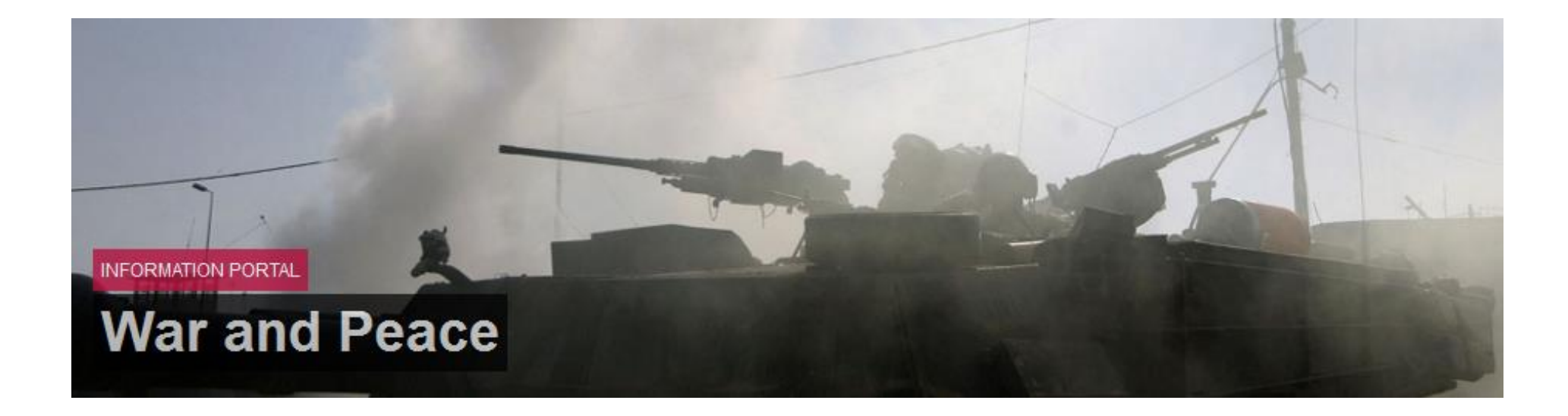

**Manual**

# **Module**

# **Natural Resources and Conflicts**

http://warpp.info

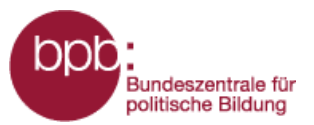

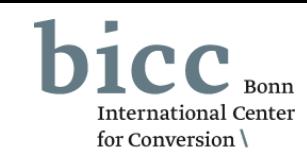

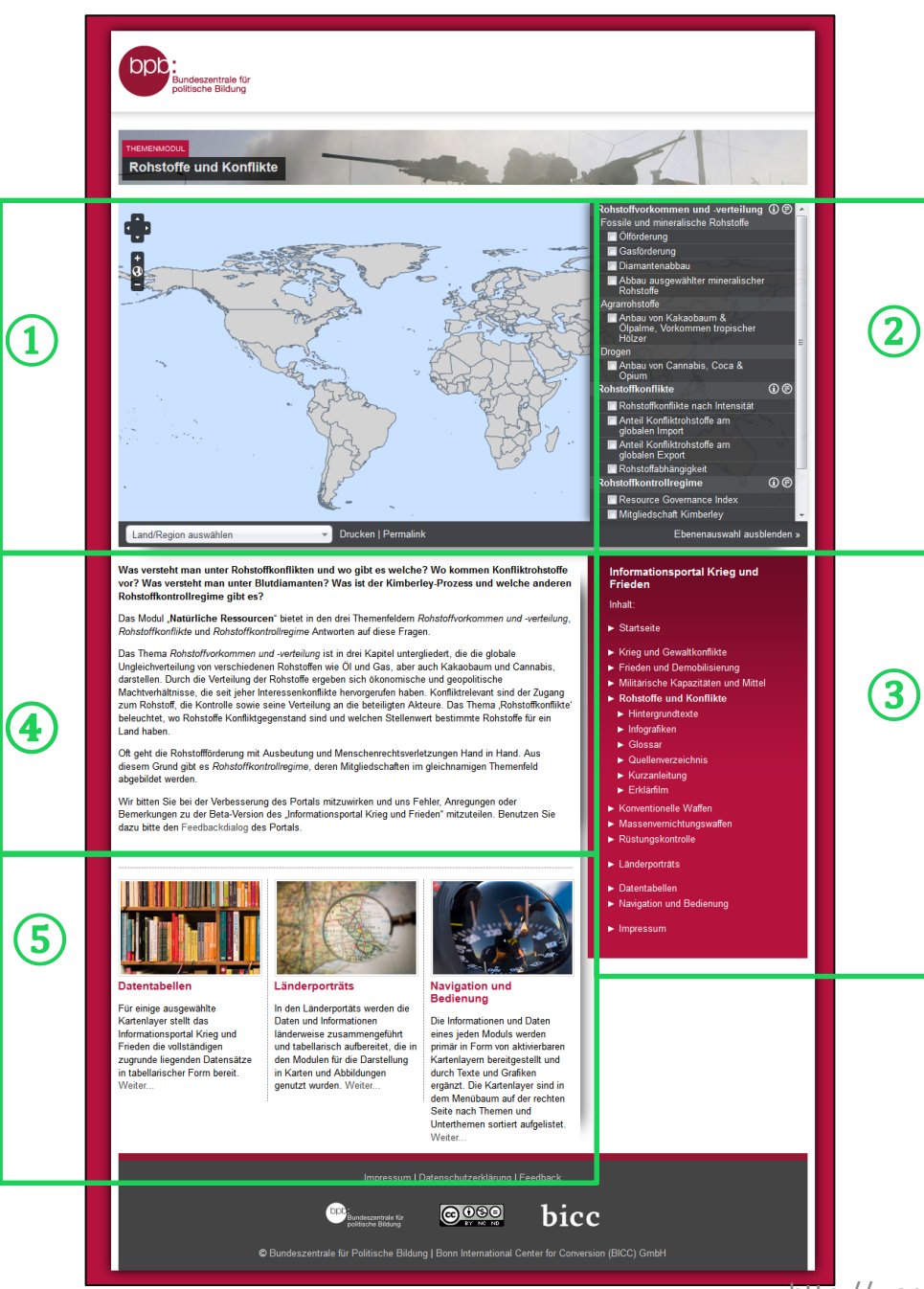

Central elements of the **start page** of the module "natural resources and conflicts" are

- the map window,  $\blacksquare$
- the level selection menu with which 2 maps can be shown or hidden,
- the portal menu,  $\bf(3)$

 $\bf(4)$ 

- a short introduction into the content and the concept below the map window,
- $\circ$ the navigation at the end of the page to further data included in other modules, as well as further operational tools.

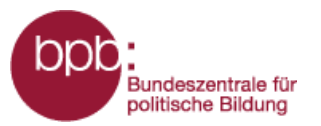

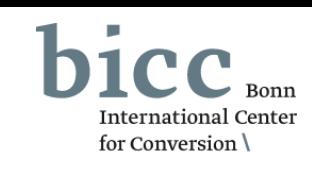

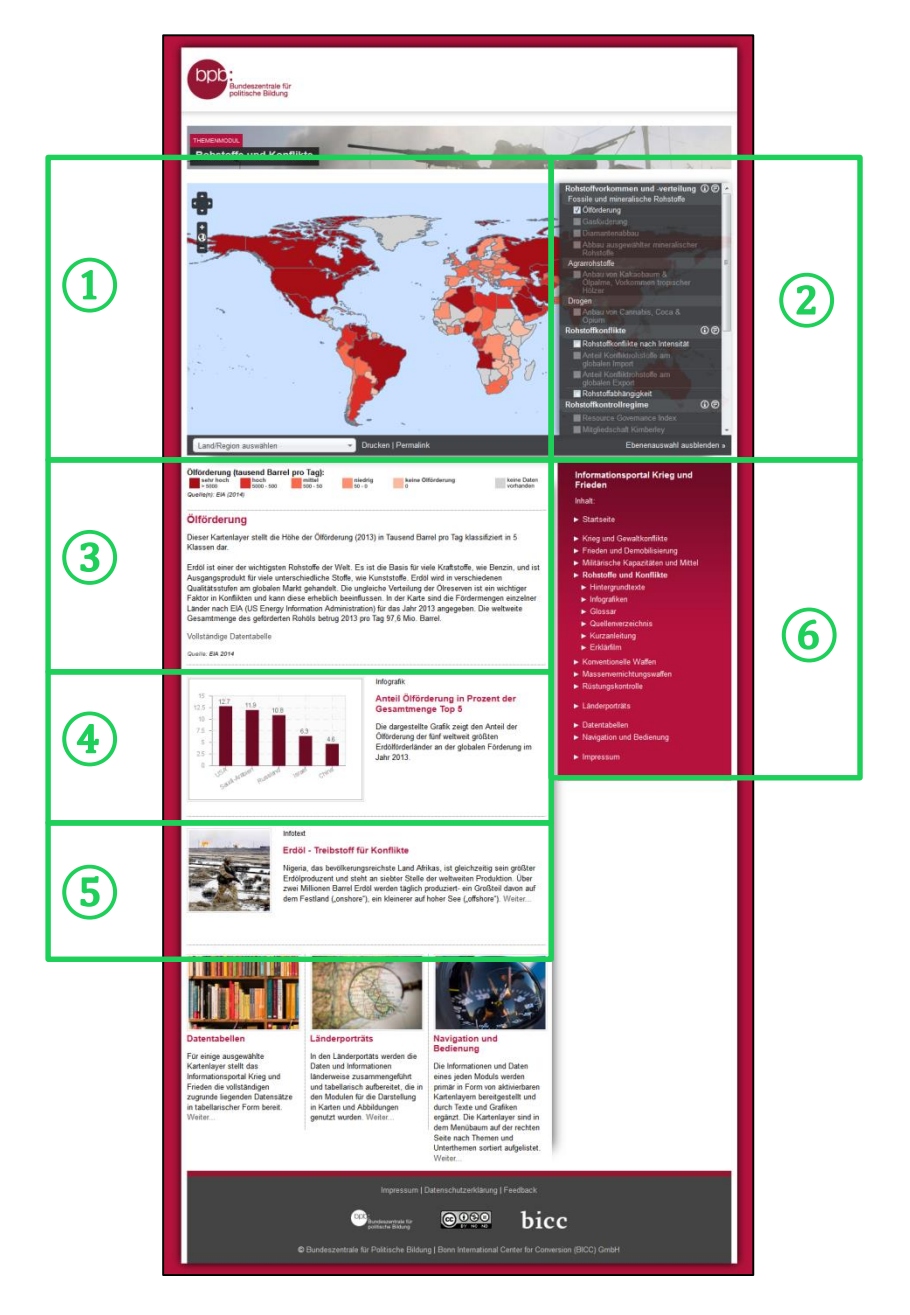

When you activate map layers, the page view of the portal changes. The introductory text disappears and other elements become visible below the map window. The **module page** then shows:

- the map window,
- the level selection menu,
- the legend and information about the  $(3)$ level selected,
- information graphics if available,  $\overline{4}$
- info texts that correspond with the (5) content of the layer(s) if available,
- besides links to further modules in the  $(6)$ portal menu links to the sub-menus of the module:
	- backgrounders
	- complex information graphics
	- glossary
	- bibliography
	- short manual

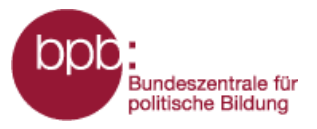

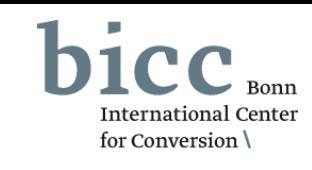

The module "natural resources and conflicts" is divided in two thematic fields:

- *Mineral deposits and their distribution*
- *Resource conflicts*
- *Resource control regime*

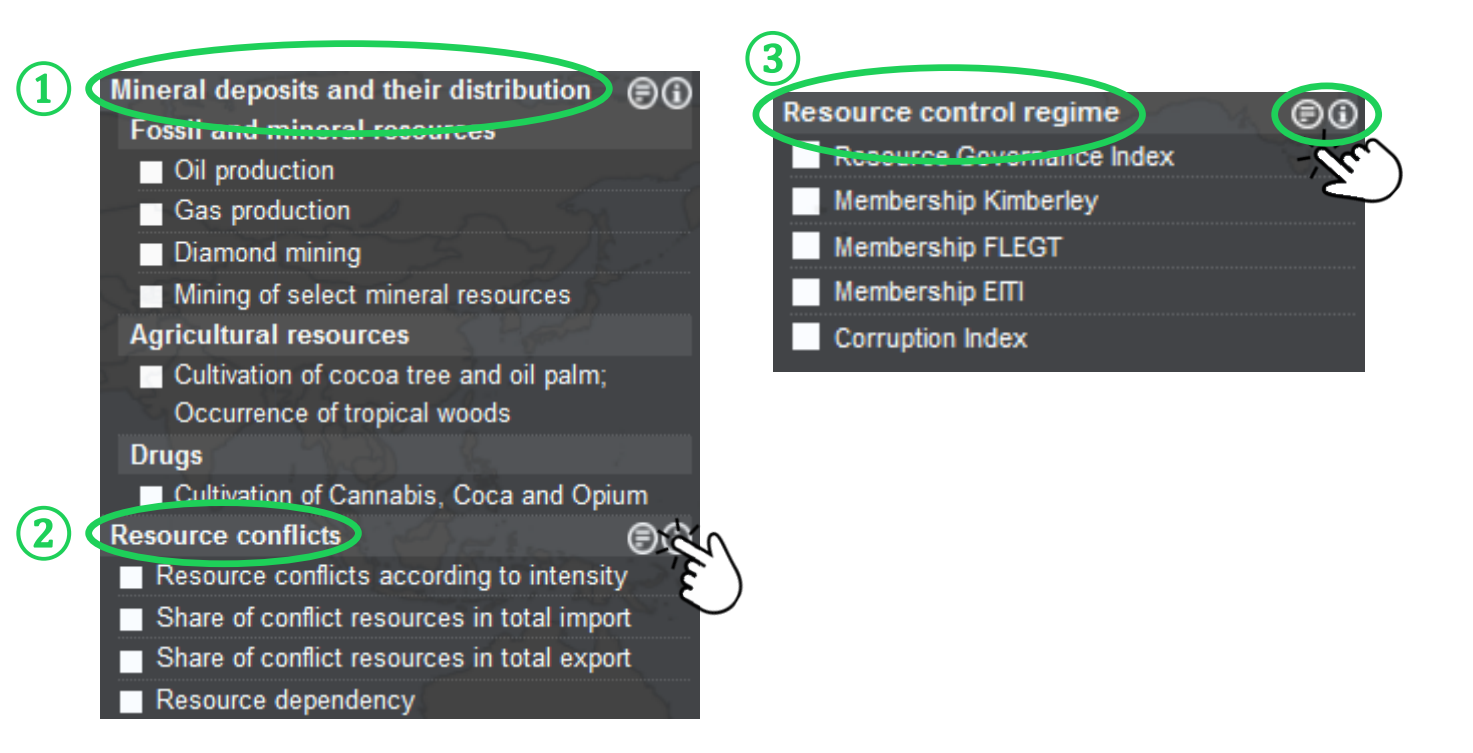

By clicking on the  $\bullet$   $\bullet$ symbol an explanatory backgrounder on the topics appear in a popup window.

By clicking on the name of a sub-topic or a single layer you get more information about it.

One example is given on the next page.

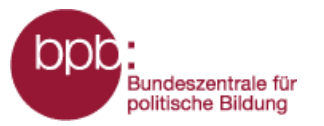

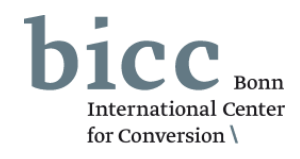

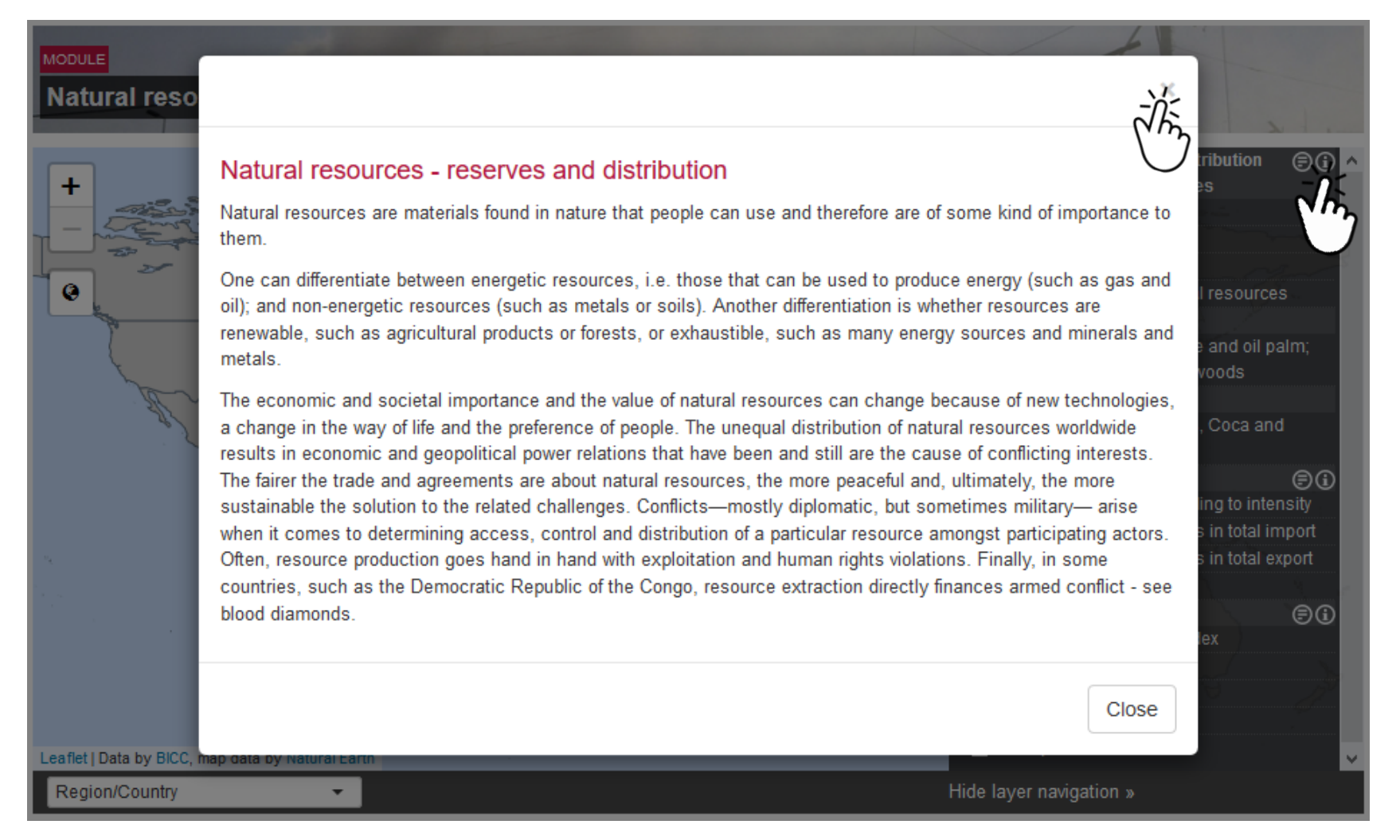

Example definition from ( $\odot$ ) the sub-chapter "*Mineral deposits and their distribution*".

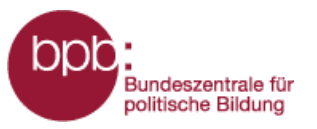

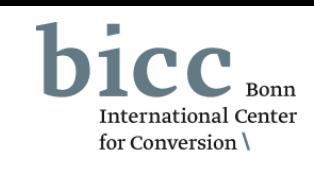

The chapter **fossil and mineral**  $\bf(1)$ **resources** illustrates the global unequal distribution of various mineral resources such as oil and gas as well as diamonds.

The chapter **agricultural resources**  shows as an example for agricultural conflict resources, the occurrence of the cocoa tree, the oil palm and the occurrence of tropical woods.

The chapter on **drugs** examines the  $\bf(3)$ occurrence of drug-growing regions, classified into the three classes (cannabis, coca and opium).

Mineral deposits and their distribution ⊜⊕ **Fossil and mineral resources**  $(1)$ Oil production Gas production Diamond mining Mining of select mineral resources  $\rm(2)$ **Agricultural resources** Cultivation of cocoa tree and oil palm; Occurrence of tropical woods  $\circledS$ **Drugs** Cultivation of Cannabis, Coca and Opium **Resource conflicts** இடு Resource conflicts according to intensity Share of conflict resources in total import Share of conflict resources in total export Resource dependency Resource control regime ⊜⊕ Resource Governance Index Membership Kimberley Membership FLEGT Membership EITI Corruption Index

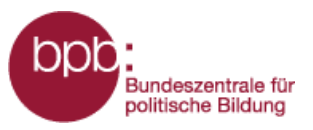

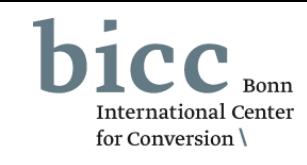

- $\left( 1\right)$ The topic of *resource conflicts* sheds light on where resources are the subject of conflict and what significance certain resources have for a country.
- Often the extraction of resources goes  $(2)$ hand in hand with exploitation and human rights violations. For this reason, there are resource control regimes of which their memberships are mapped in this topic.
- $(3)$ After having selected a map layer, another section (Layers from other modules) is shown in some cases below the thematic fields of the module, which permits you to combine **additional layers from other modules** with that layer.

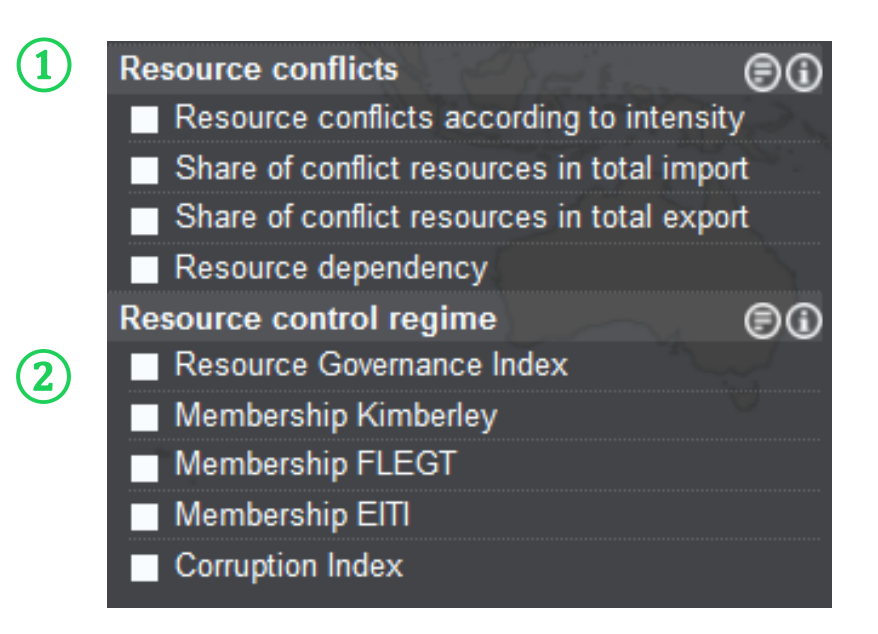

Layers from other modules: Wars and violent conflicts Wars and violent conflicts Political system **Military capacities and means** Recipient countries of German arms and related material **Conventional Weapons** Civilian SALW as per 10,000 inhabitants

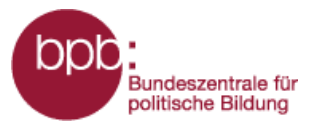

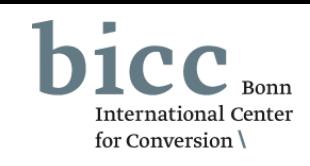

When you click on a selection box in the level selection menu, the information is loaded into the map window  $\left(1\right)$ , and a legend with explanations is shown below the map window  $(2)$ .

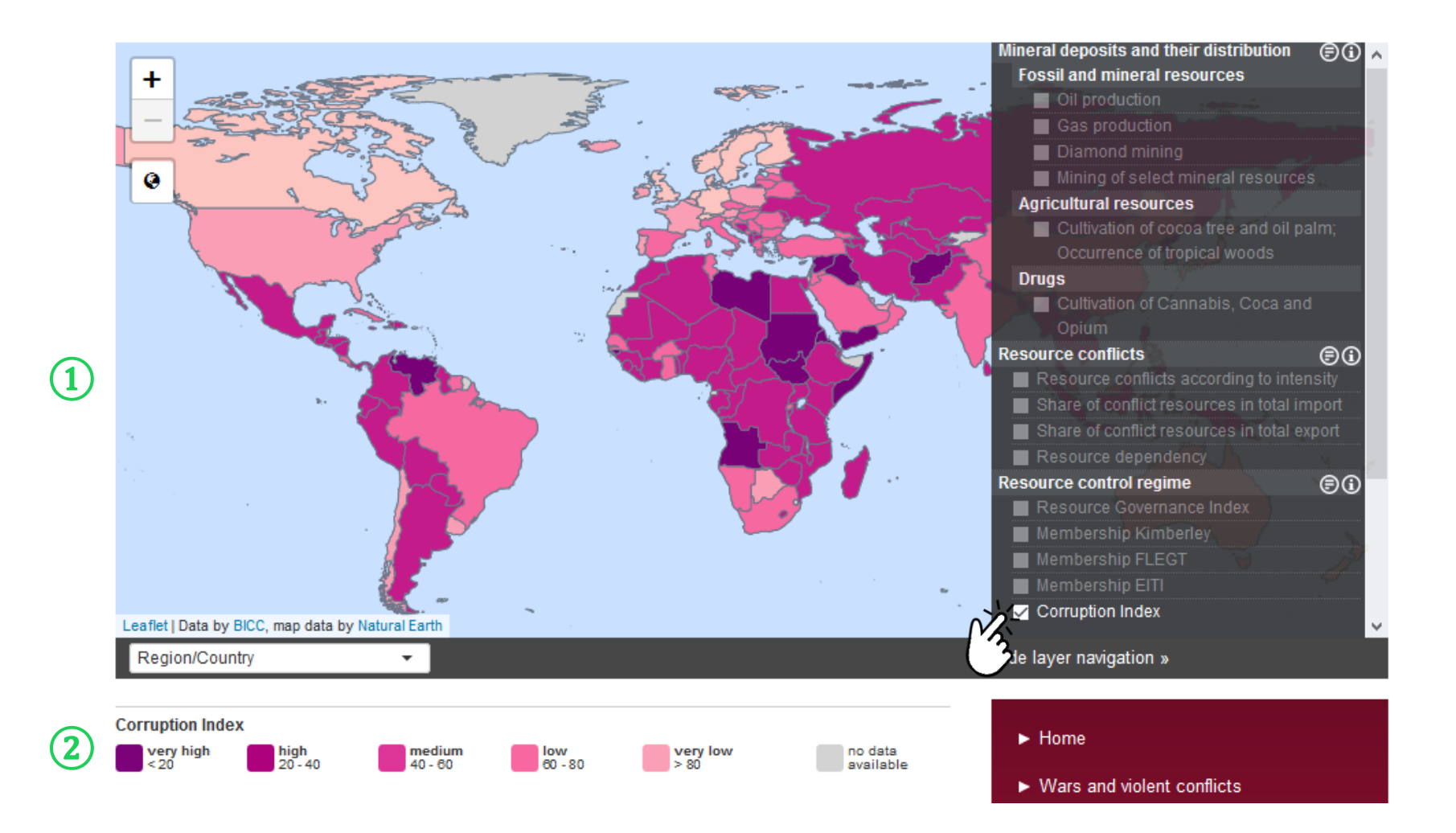

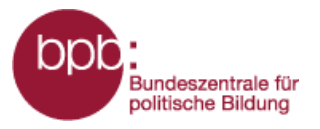

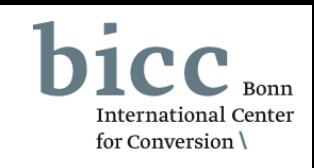

When you have selected a map layer, other layers of the module are greyed out. Only those layers in the level selection menu remain active that can be combined with the already selected layer(s). You can select up to three levels of information at the same time.

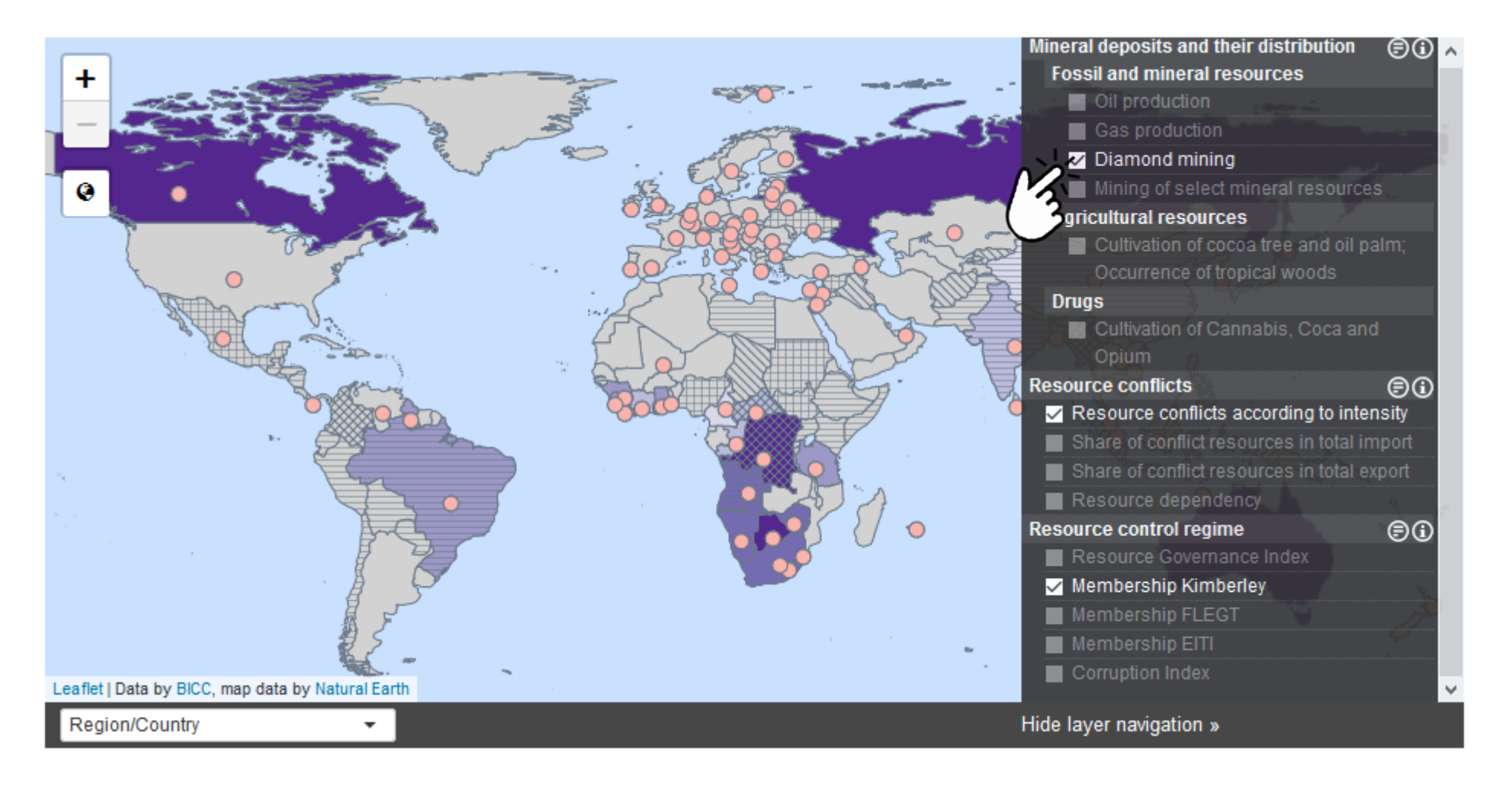

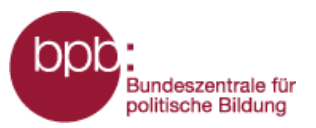

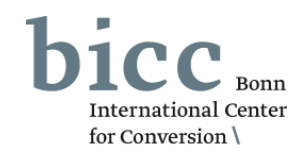

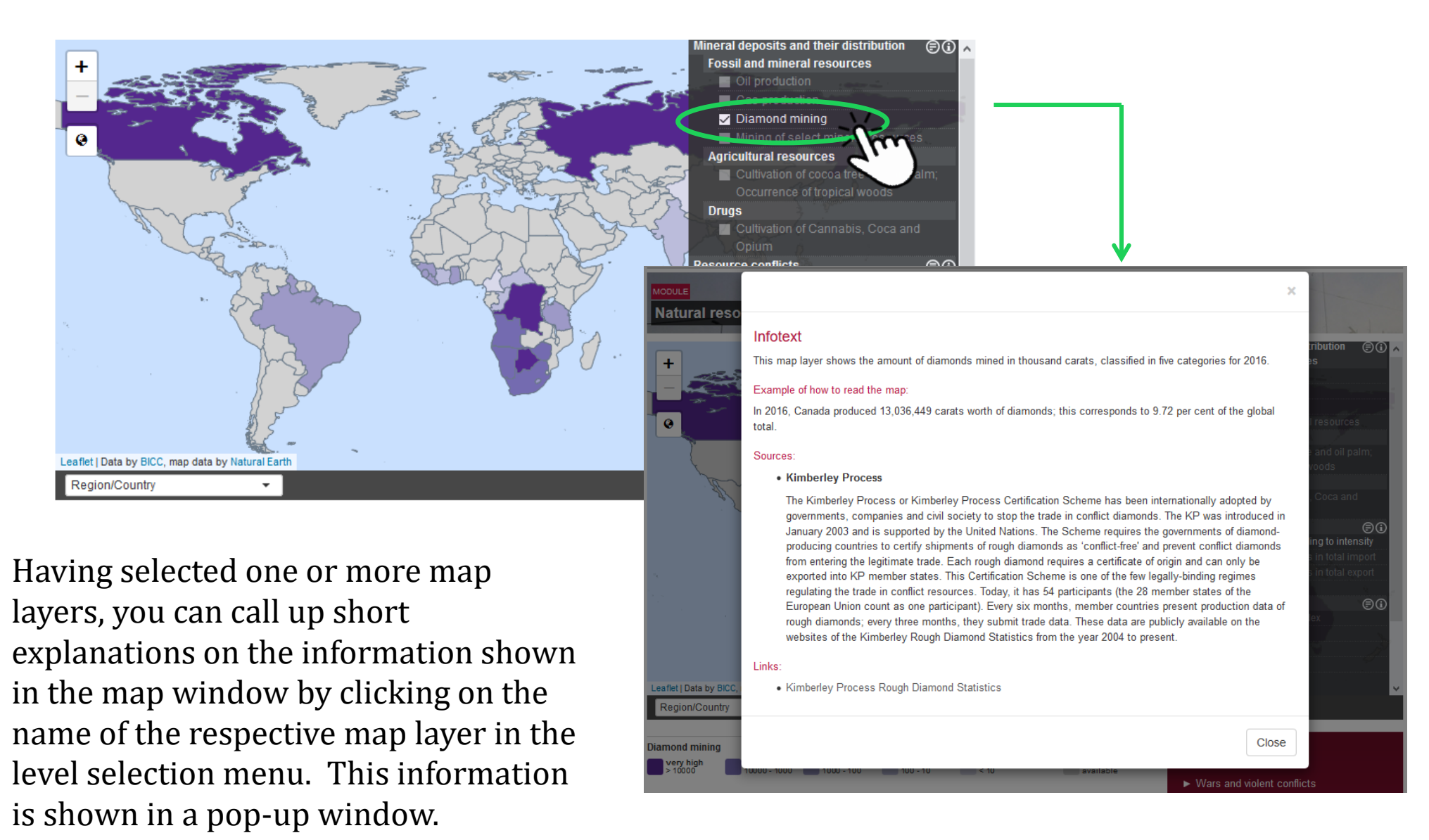

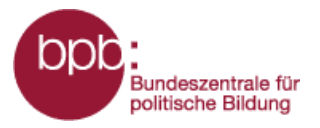

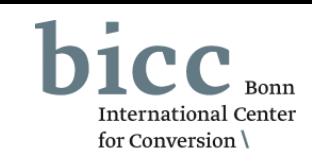

Info texts and information graphics offer further, more in-depth information on the data and information prepared as maps. After having selected one layer in the level selection menu, all info texts linked with individual map layers  $\Omega$  and corresponding information graphics  $\Omega$ are shown below the map window and can be opened from there.

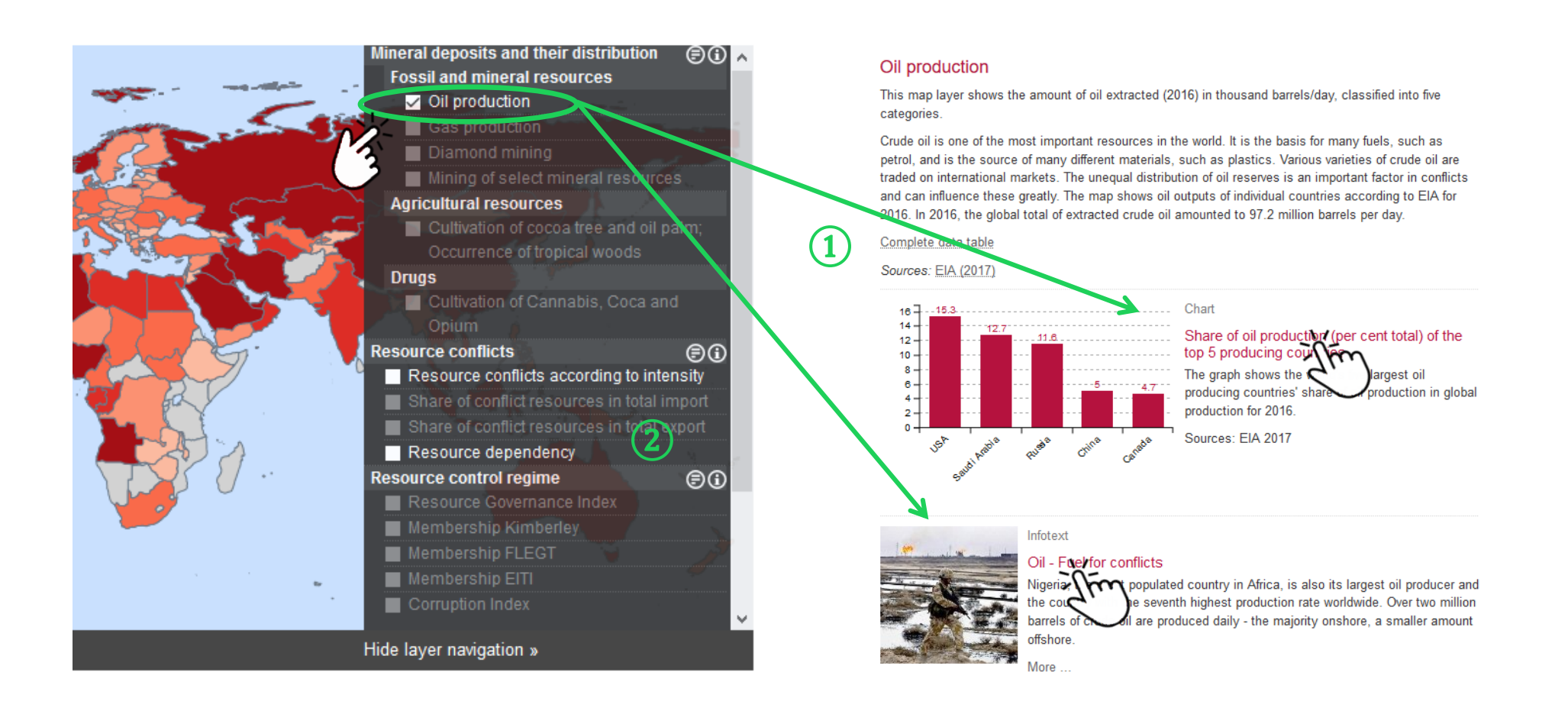

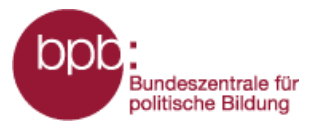

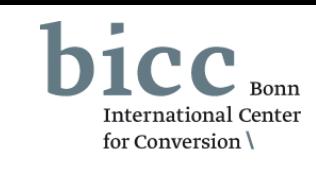

With the *country/region options menu* below the map, you can directly select countries or regions in the map which will be zoomed in in the map window. For this, you will have to select regions or countries from a drop-down menu or directly key in names of countries or regions in the search field.

You can show/hide the menu to select topic-related maps by clicking the control element "level selection." (2)

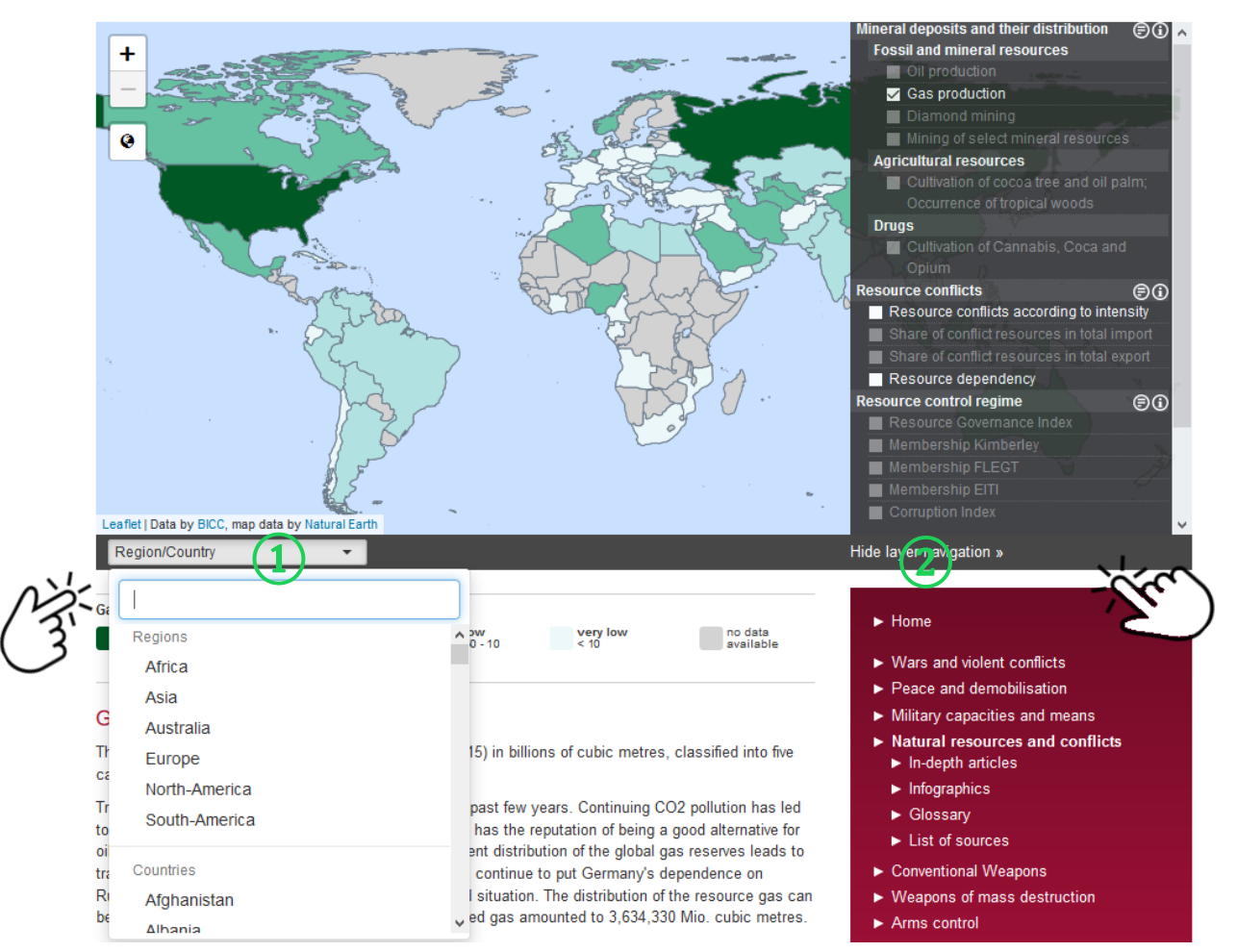

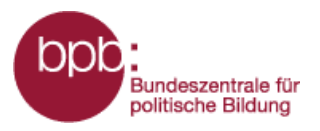

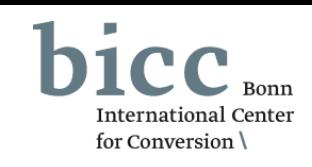

You can obtain more detailed data on selected map layers on individual countries when clicking on a country of your choice, for instance, the Iran . *The Iran produced 5.3 per cent of the global gas production in 2013.*

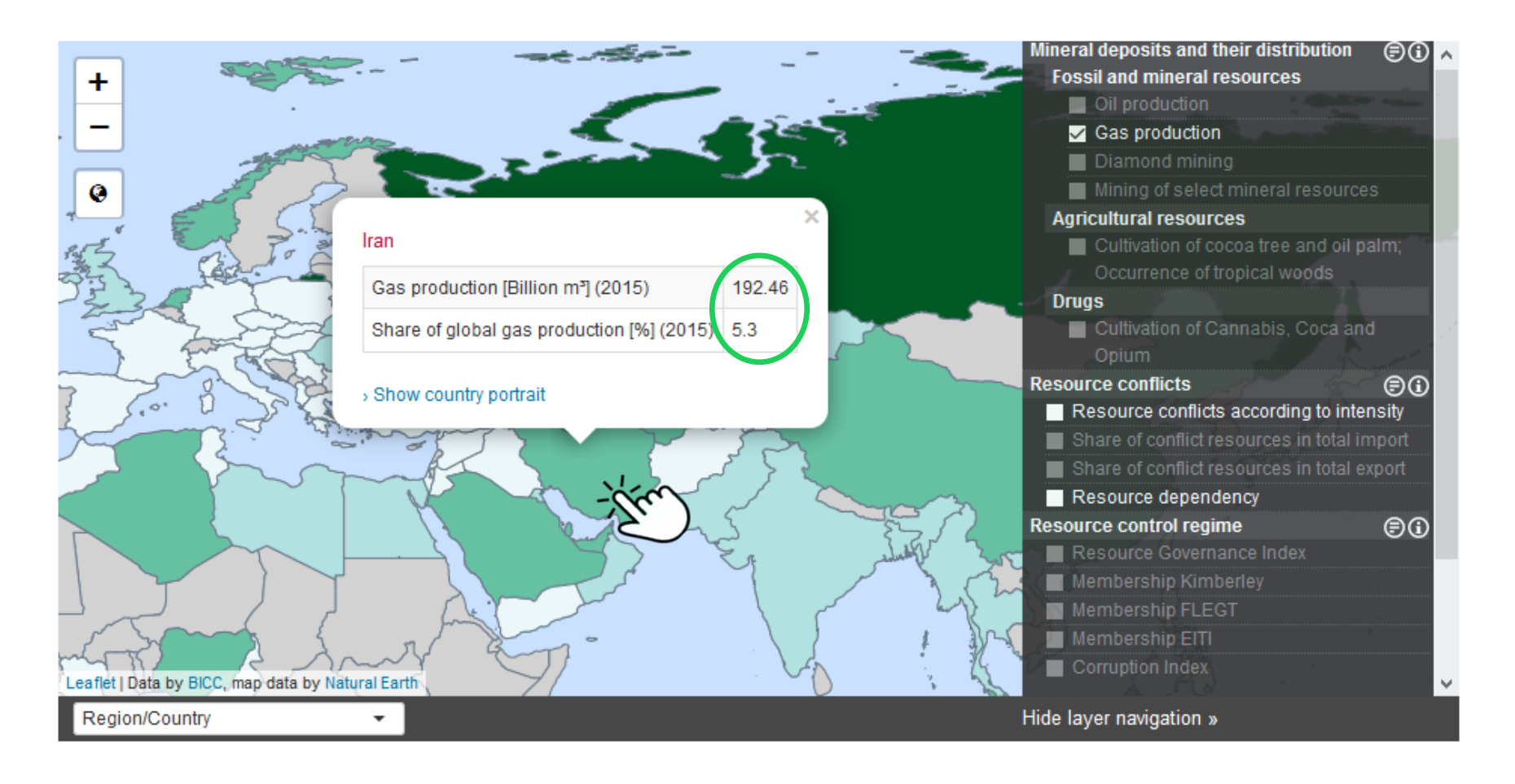

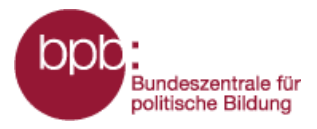

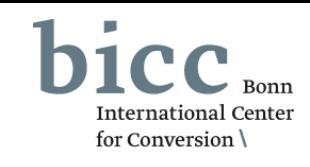

All country data made available via the map layers are set out in tabular form in the country portraits. The **short manual for the entire portal** describes in detail how you can access them from the portal menu. You can access the manual from each module via the sub-menu *short manual.*

You can also call up the country portraits within a module. Via the onclick element of the interactive map—it opens after having clicked on a country—simply click "show country portrait". 1

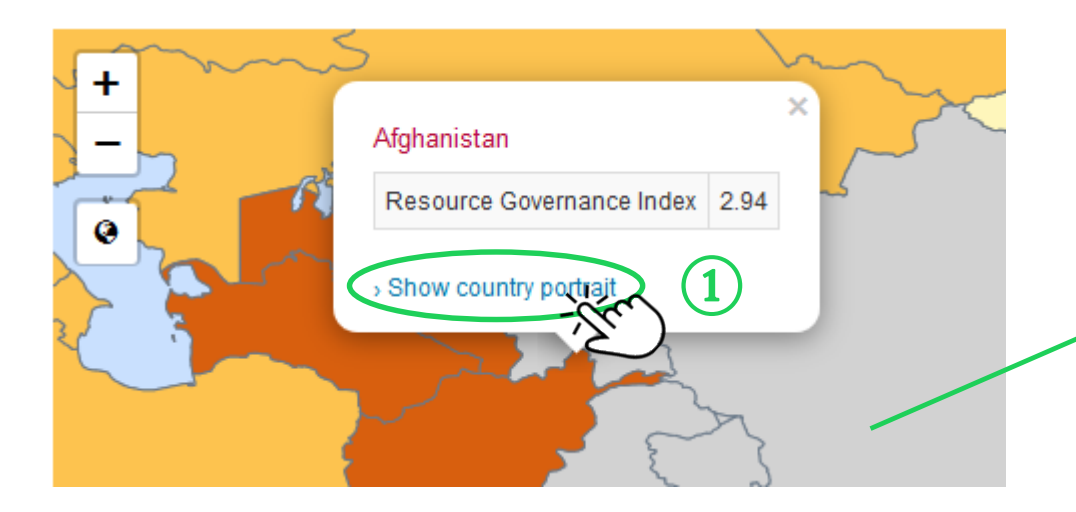

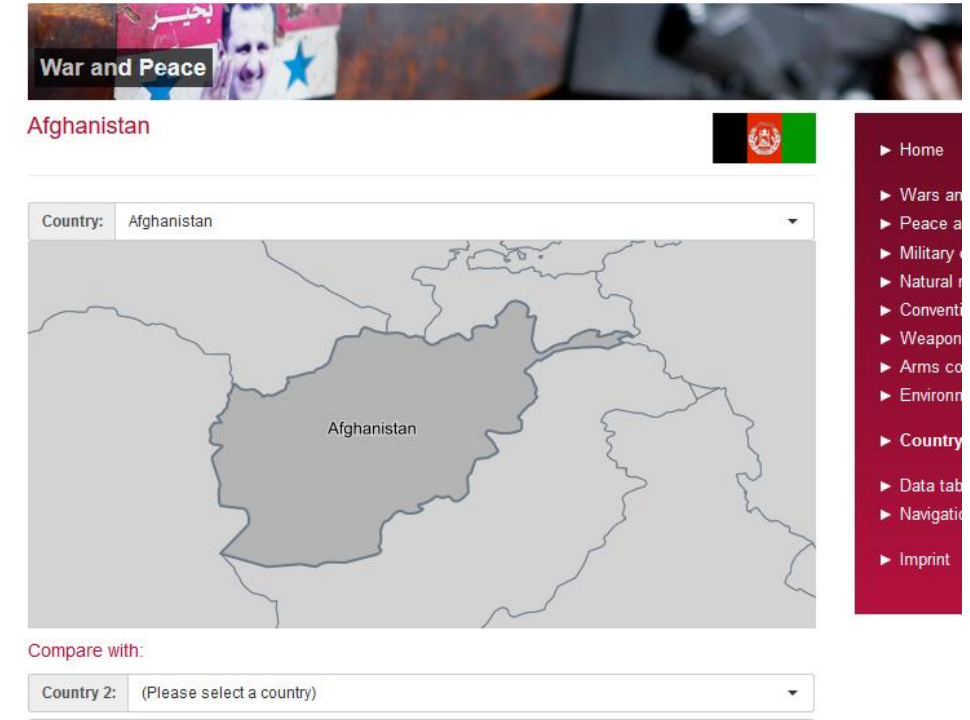

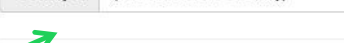

Country 3: (Please select a country)

#### Wars and violent conflicts

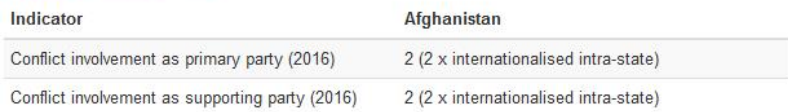

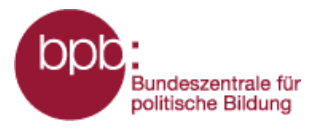

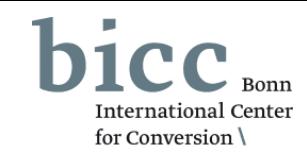

You can compare selected countries with the function **country comparison**.

In the comparison menu, you can select up to two further countries that you want to compare. The results are shown below the comparison menu as a table.  $(2)$ 

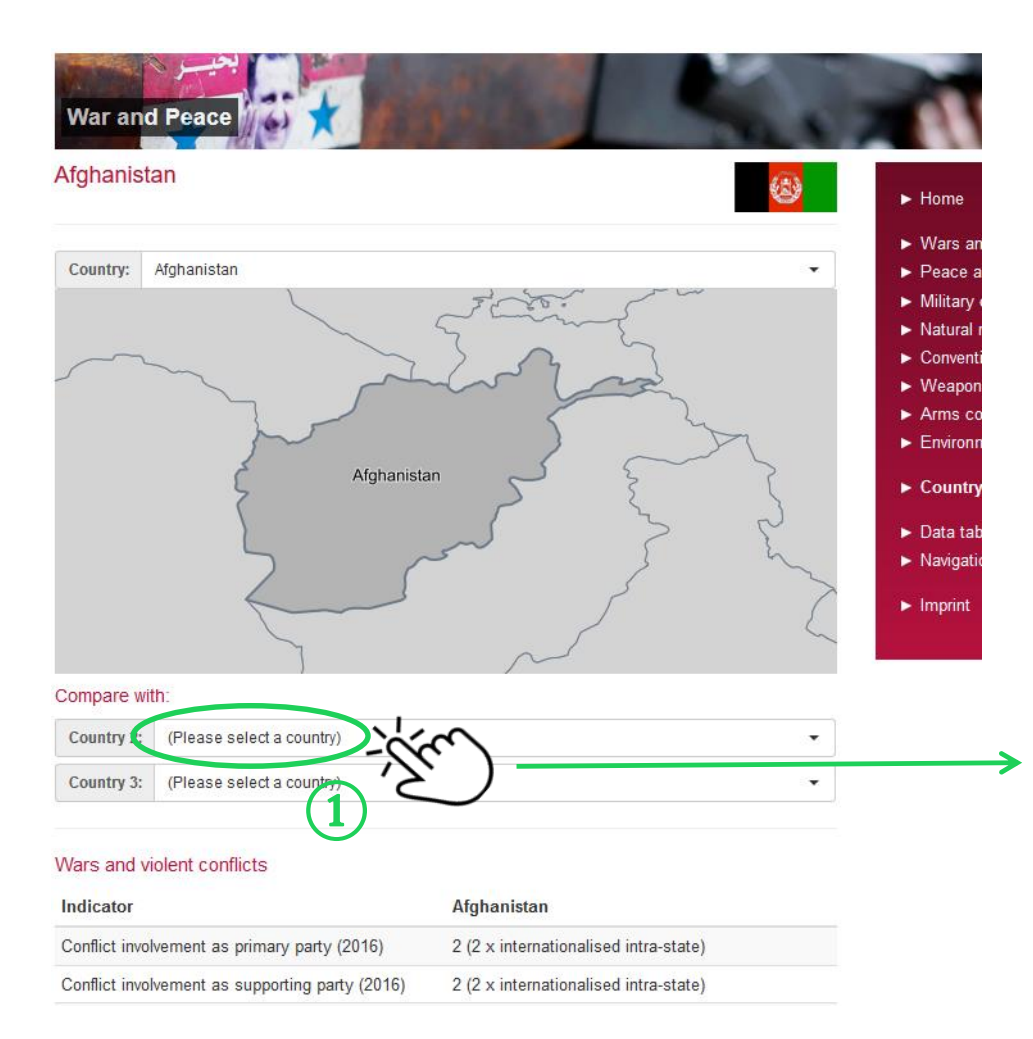

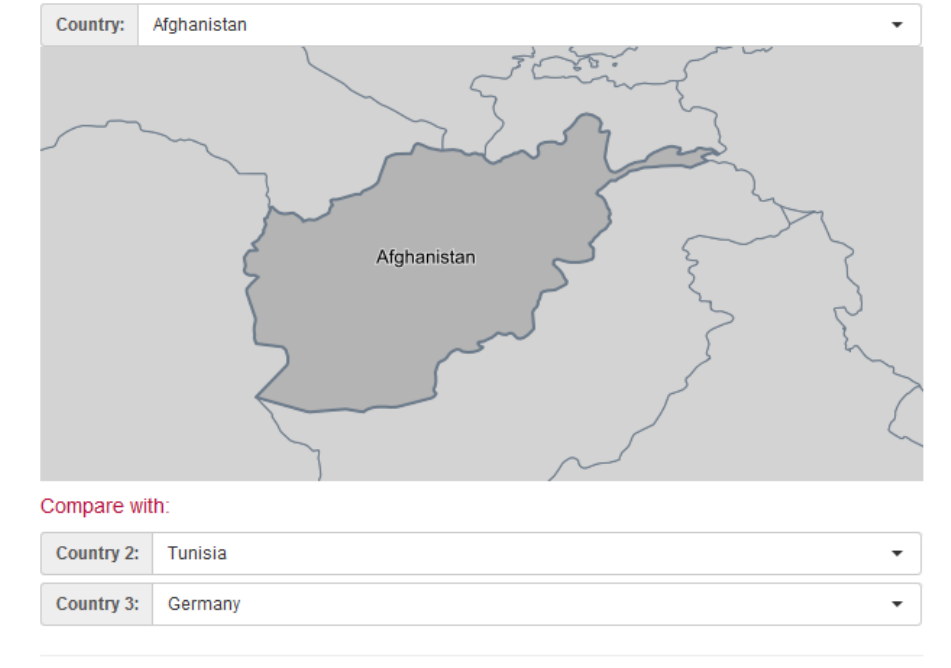

#### Wars and violent conflicts

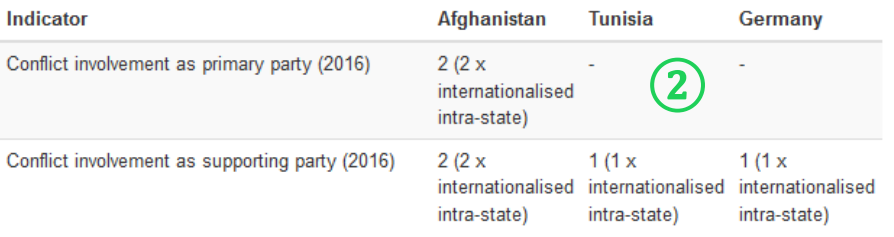

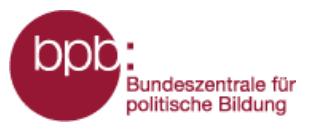

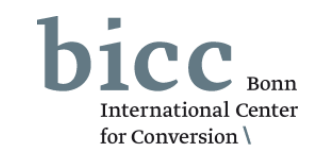

#### $\blacktriangleright$  Home

- $\blacktriangleright$  Wars and violent conflicts
- $\blacktriangleright$  Peace and demobilisation
- $\blacktriangleright$  Military capacities and means
- $\triangleright$  Natural resources and conflicts
	- $\blacktriangleright$  In-depth articles
	- $\blacktriangleright$  Infographics

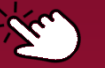

ſ

- $\blacktriangleright$  Glossary
- $\blacktriangleright$  List of sources
- Conventional Weapons
- $\blacktriangleright$  Weapons of mass destruction
- $\blacktriangleright$  Arms control
- Environmental safety
- $\blacktriangleright$  Country portraits
- $\blacktriangleright$  Data tables
- Navigation and operation
- $\blacktriangleright$  Imprint

With one click, you can open, print or save the information graphics as a pdf (A4 format).

Besides links to the short manuals and the explanatory film. the menu of the module  $\Omega$  offers redirections to overview pages for backgrounders, info texts and information graphics.

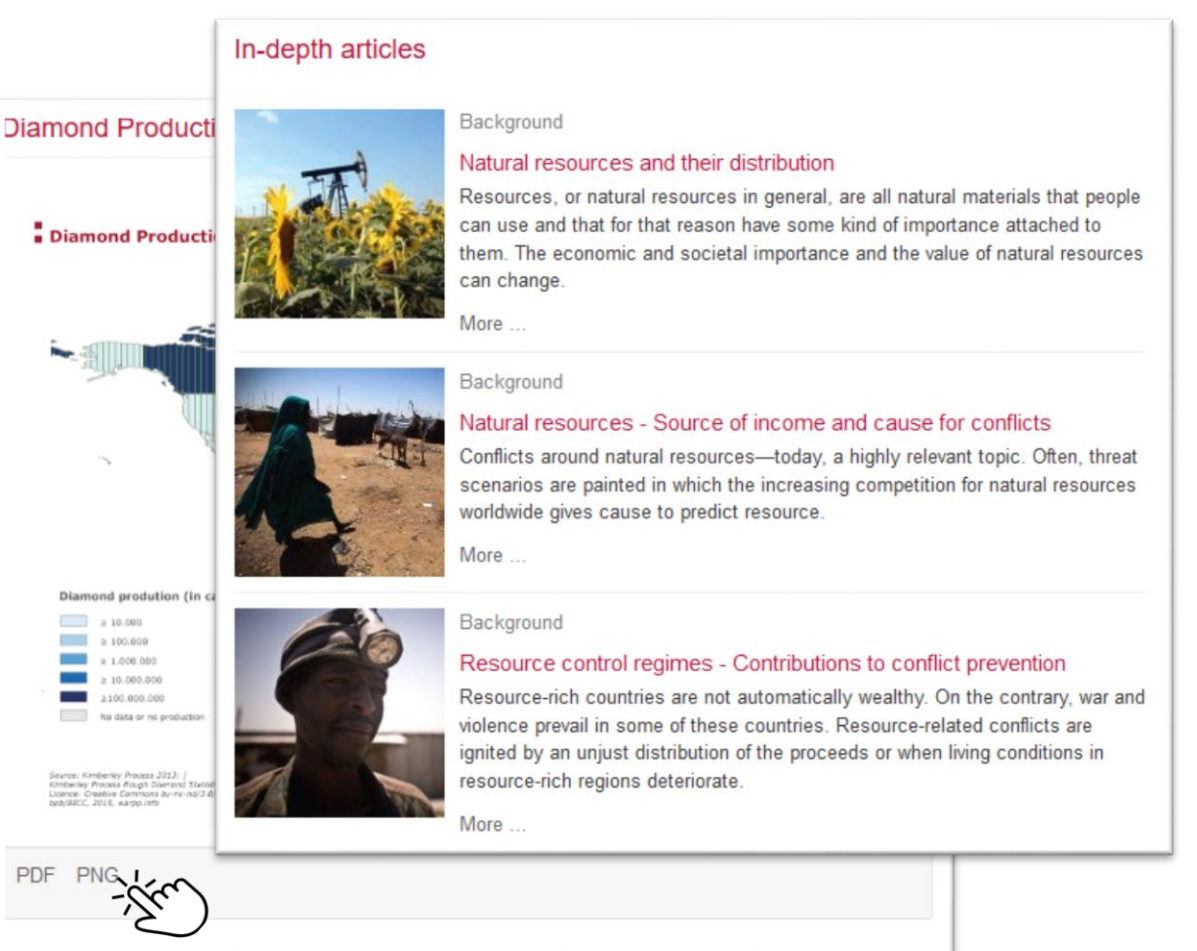

The map shows the diamond production measured in carat in 2013, and the membership of states in the Kimberley Process.

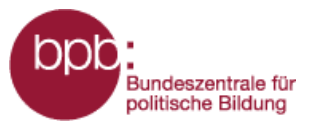

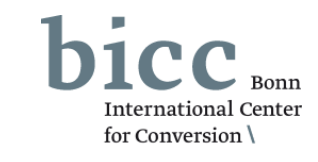

#### $\blacktriangleright$  Home

- $\blacktriangleright$  Wars and violent conflicts
- $\blacktriangleright$  Peace and demobilisation
- $\blacktriangleright$  Military capacities and means
- $\triangleright$  Natural resources and conflicts
	- $\blacktriangleright$  In-depth articles
	- $\blacktriangleright$  Infographics

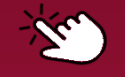

 $\left(1\right)$ 

- Glossary
- $\blacktriangleright$  List of sources
- Conventional Weapons
- $\blacktriangleright$  Weapons of mass destruction
- $\blacktriangleright$  Arms control
- Environmental safety
- $\blacktriangleright$  Country portraits
- $\blacktriangleright$  Data tables
- Navigation and operation
- $\blacktriangleright$  Imprint

The glossary explains important terms occurring in the module. You can find explanations and links to the sources used for the modules in the bibliography. You can access both overview pages also via the module menu.  $(1)$ 

#### Glossary

**The Arctic** 

## **List of sources**

#### **BICC - RCM**

BICC is an independent, no peace and conflict research

From 1996 to 2006 BICC c variable Resource Depender natural resources (oil, gas, rubber) of the total export pr

#### Links:

 $\bullet$  BICC - Resource Co

#### bmwfw

In the annual publication "V countries is pooled and stat production of the 63 mineral capita income, economic bl according to producing cour

#### Links:

· bmwfw - World Minin

The Arctic is a polar region located at the northernmost part of the earth. It is mostly covered with ice. Its area is defined, depending on which definition is used, either as north of the Arctic circle (66°30'N) or the 10°C-isotherm, an imaginary line showing where the average temperature for July is below 10 °C (50 °F). The Arctic region covers the northern parts of three continents: North America, Asia, and Europe. The Arctic region is increasingly in the focus of geopolitical and geoeconomic interests as new shipping routes have been and will be accessed due to the progressive melting of the ice. Some of the territorial claims resulting from this are the subject of current inter-state disputes, as disputing countries suspect larger, economically lucrative deposits of oil, gas, minerals and rare earths.

#### Causes of conflict and conflict issue

Conflicts and wars escalate because different parties disagree with each other. A conflict issue is often understood as what the conflict appears to be about and what is communicated by the parties to the conflict. A conflict issue can be material, such as natural resources, or immaterial, such as an ideology. There are many and complex causes of conflicts. Causes of conflict are often events that lead to the outbreak of violence in conflicts. They often influence each other and have a temporal component. In its conflict matrix, BICC has defined five different categories of causes of a conflict. For more information, see the backgrounder on "Causes of violent conflicts."

In the following, we will compare the conflict issues as defined by the Heidelberg Institute for International Conflict Research (HIIK) and the types of war as defined by the Working Group for Research on the Causes of War (AKUF).

HIIK: Autonomy, secession, territory, resources, subnational predominance. The conflict issue subnational predominance characterizes conflicts in which an intra-state group attempts to attain control over a territory or a population without formulating or pursuing the goal of exercising power over the entire state (national power) or that of establishing a new state (secession). Decolonization, system/ideology, national power, international power, other.

AKUF: Anti-regime wars, wars for autonomy or wars of secession, interstate wars, wars of decolonization, other wars

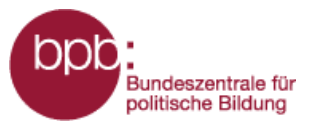

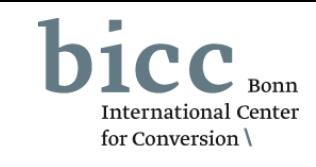

The **portal menu**  $\left(1\right)$  and the **page end menu**  $\left(2\right)$  offer easy access to important pages and menus of the portal from all pages of the Information Portal.

The short manual to the entire portal, which you can access from each module via the sub-menu *short manual* and via the menu *navigation and operation* offers a basic introduction to the structure and functioning of the Information Portal.

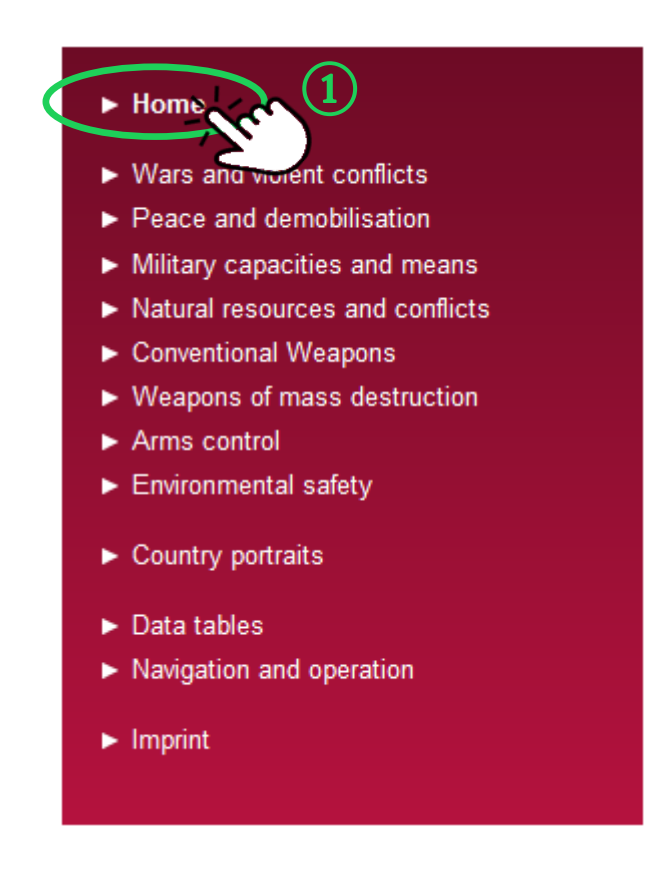

At the end of each page of the Information Portal, you will be able to access **data tables, country portraits** and the overview page of **navigation and operation**.

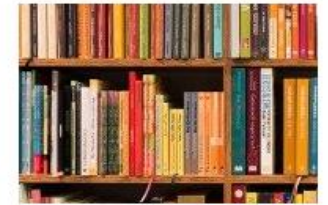

#### Data tables

For some select map layers, the

Peace' provides the user with all

information portal 'War and

used data sets as tables.

More

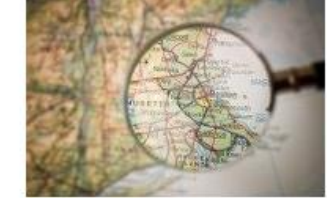

Country portraits

In the country reports, data and information are collected by country and put into tables that are used in the modules as a basis for maps and illustrations.

More ...

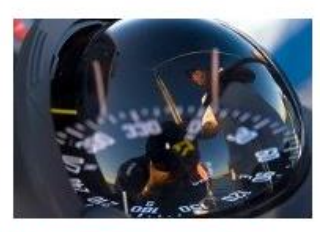

#### Navigation and operation

The information and data of each module are primarily made available as selectable map layers and are complemented by texts and graphs. The map layers can be found on the right hand side and are listed according to themes and sub-themes.

More ...

Imprint | Privacy policy

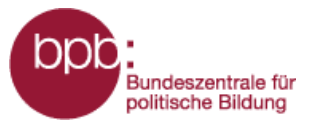

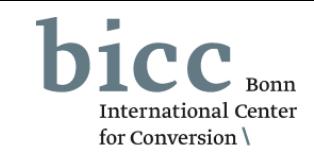

All information on the publishers, editors, contacts and topics regarding data protection is provided in the imprint.

You can access the imprint via the link in the portal menu $\Omega$  or or via page end navigation. (2)

#### $\blacktriangleright$  Home

- $\triangleright$  Wars and violent conflicts
- Peace and demobilisation
- Military capacities and means
- Natural resources and conflicts
- Conventional Weapons
- ▶ Weapons of mass destruction
- $\blacktriangleright$  Arms control
- Environmental safety
- Country portraits
- $\triangleright$  Data tables

 $\blacktriangleright$  Imprint

Navigation and operation

Imprint D Privacy policy

 $\overline{\mathbf{2}}$ 

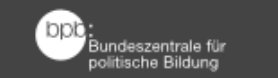

Federal Agency for Civic Education | Bonn International Center for Conversion

hicc

# Imprint

## Service provider according to § 5 of the German Teleservices Act (TMG)

© Bundeszentrale für politische Bildung Adenauerallee 86 53113 Bonn

### Person responsible according to § 55 of the Interstate Broadcasting Agreement (RStV)

**Thorsten Schilling** Head of the Multimedia Department The internet portal war and peace does not reflect the views of the Federal Agency for Civic Education.

## Editor-in-Chief

**Thorsten Schilling** 

### **Editorial Staff bpb**

Matthias Jung

warpp.info (Information portal on war and peace) is a service jointly provided by the Federal Agency for Civic Education and Bonn International Center for Conversion.

The information portal is-as regards specialized content, functionality and technology-developed, compiled and implemented by the Bonn International Center for Conversion (BICC).

Further information: www.bicc.de

Overall project management at BICC:

**Lars Wirkus** 

Authors: Michael Ashkenazi, Hannes Blitza, Marc von Boemcken, Claudia Breitung, Lena Guesnet, Elke

http://warpp.info